# **Teacher Notes**

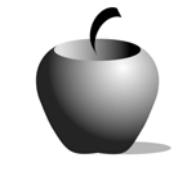

# **The Autobiography of Malcolm X: The Book Versus The Movie**

**Activity 3 Who Was Malcolm X? Comparing Media Treatment of the Story and Person** 

## **Activity at a Glance**

- ♦ **Subject:** English
- ♦ **Subject Area:** English/Language Arts
- ♦ **Category:** Literary Genres
- ♦ **Topic:** Nonfiction
- ♦ **Grade Level:** 10 12
- ♦ **Prerequisites:** Honors or advanced placement in English is highly recommended due to the heavy reading requirement.
- ♦ **Total Teaching Time:** 60 minutes

### **Materials**

- ♦ TI-83 Plus
- ♦ TI External Keyboard
- ◆ NoteFolio<sup>™</sup> App installed on each student's TI-83 Plus
- ◆ NoteFolio<sup>™</sup> notes files created during the first two activities
- ◆ TI Connectivity cable, NoteFolio<sup>™</sup> Creator software on the teacher's PC, printer connected to PC (optional)
- ♦ A copy of The Autobiography of  $Malcolm X$ , edited by Alex Hailey, for every student

# **Activity Overview**

Students will write and hand in a report comparing and contrasting the difference between *The Autobiography of Malcolm X* and its movie adaptation, *X*. The primary emphasis will be on the characterization of each media, but students can also discuss other elements of the story.

Students will be encouraged or selected to read their compositions, and classroom discussion will be encouraged.

## **Tip**

Teachers should encourage students to compile all of the notes they have taken over the course of the week into one report to create their rough draft.

# **Directions**

#### **Before the Activity Begins**

Students should have their devices and keyboards ready for typing. They should also have their notes files available for review to compose their comparison papers.

Note: If any student wishes to print out their notes files, you can do this from your PC using a TI Connectivity cable and NoteFolio™ Creator software.

To transfer a note from a connected TI handheld device to your personal computer:

- 1. Click **Tools** > **TI DeviceExplorer** or click the TI Device Explorer icon on the icon bar.
- 2. In the TI Device Explorer window, select a NoteFolio™ file to transfer. (You can select one or more files to transfer.)
- 3. Drag the NoteFolio™ file to the NoteFolio™ Creator main window and drop it to begin the transfer.
- 4. With the NoteFolio™ file displayed in the NoteFolio™ Creator, click the printer icon to print the file contents.

#### **During the Activity**

Students will take all of their notes and write a comparative analysis of *The Autobiography of Malcolm X* and the movie *X* in class. Students can choose to write the report on paper or enter it into the TI-83 Plus. Their notes from the movie and from the book should combine to create their initial draft. Allow the students 30-40 minutes to polish their drafts into a final paper.

Teachers will choose certain students to read their papers and also encourage volunteers to read. If desired, you can collect the final composition files using the NoteFolio™ Creator software on your PC along with the TI Connectivity cable.

#### **After the Activity**

Once several comparison papers have been read, use points from the students' writing to lead a discussion about how literacy and exceptional oratory skills played a part in Malcolm X's life and his overall historical significance.